## Residency Questionnaire

This is for current students only.

1) Sign into PeopleSoft.

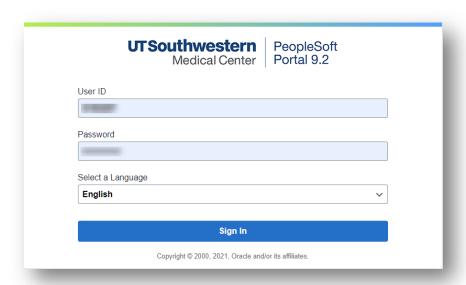

2) Click on Student Center.

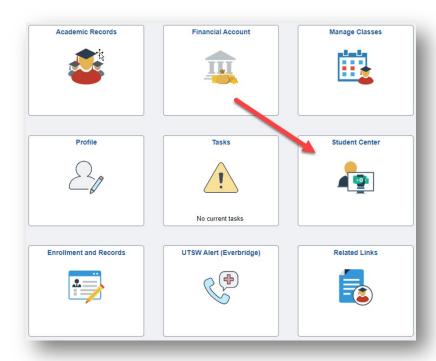

3) Click on Residency Questionnaire.

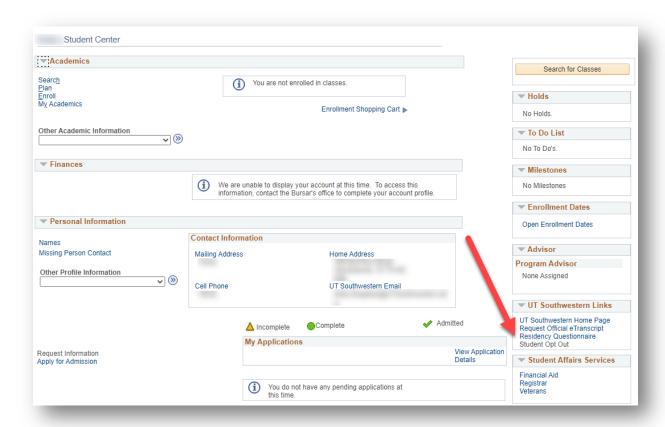

4) Begin questionnaire and answer all questions.

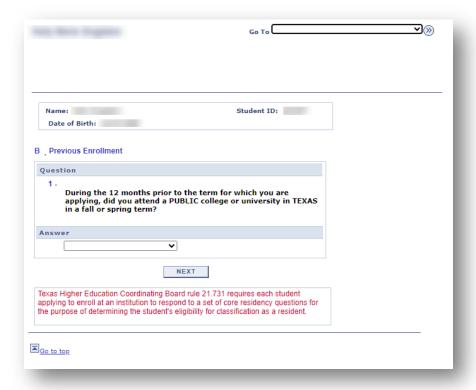

Page 2 of 2